# **Mimix for AIX Runbook for Skytap**

Prepared by:

Ricard Wessels

Ricard.wessels@syncsort.com

**Syncsort**

2 Blue Hill Plaza, #1563

Pearl River, NY 10965

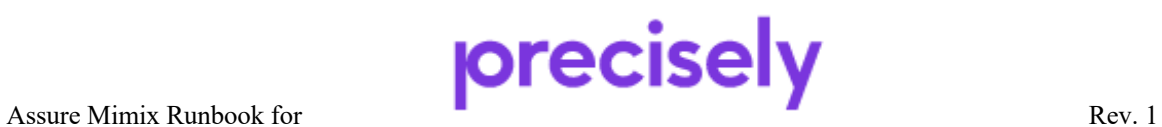

Skytap

# **Table of Contents**

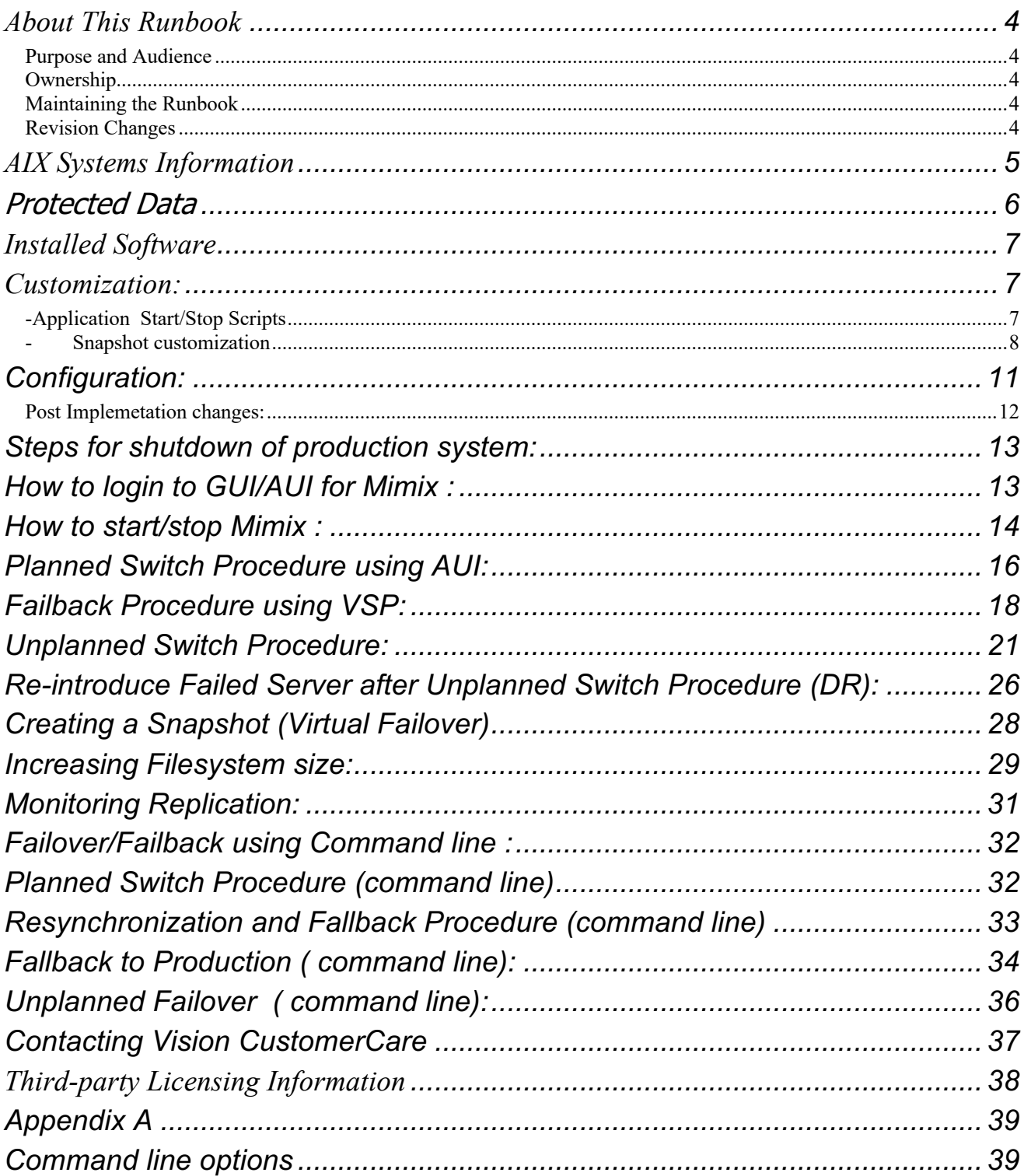

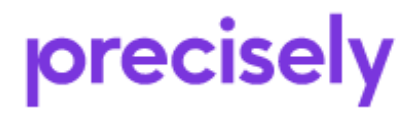

Rev. 1

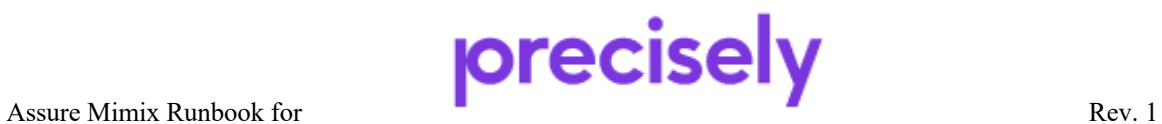

Skytap

### **About This Runbook**

#### **Purpose and Audience**

This Runbook provides detailed operational, switching and troubleshooting procedures customized to the specifications of your managed availability solution. The procedures specified in this document must be adhered to for efficient operation of managed availability and maximize availability in your environment. Failure to comply with recommendations listed in this document may result in loss of data, less than optimum performance, and/or the unavailability of critical resources.

### **Ownership**

The owner of this document named on the cover page is responsible for maintaining the procedures to comply with your availability goals and objectives. This document must be revised when changes, ranging from a simple update fix to major software or hardware changes, occur in your managed availability environment.

### **Maintaining the Runbook**

There are many changes that can occur in your managed availability environment that can affect the effectiveness of your solution. Some of the more common changes that can occur are:

- Network changes or additions such as new hardware or communication components can impact the switching of users to a remote system.
- Adding new filesystems or logical volumes.
- New Operating system technology fixes could affect performance and the configuration of RecoverNow for AIX.

When changes need to be made to this Runbook, contact the owner listed on the cover in your company, and notify them of discrepancies, changes and enhancements.

### **Revision Changes**

Indicate the date and type of changes made to this document.

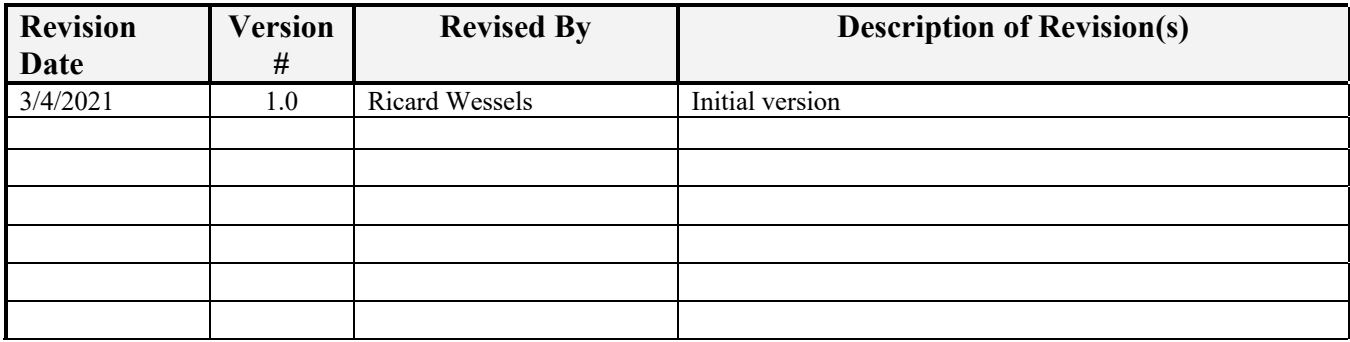

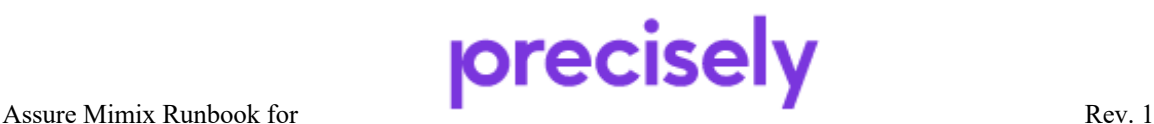

## **AIX Systems Information**

Information on the system architecture

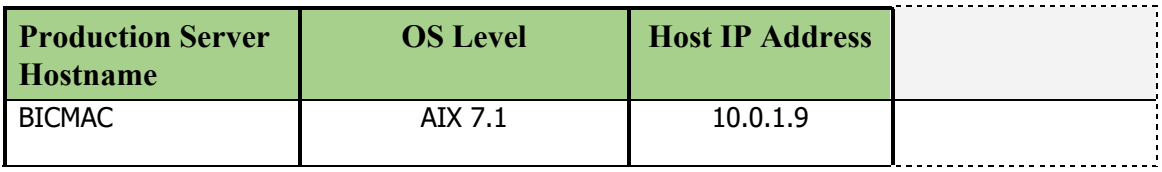

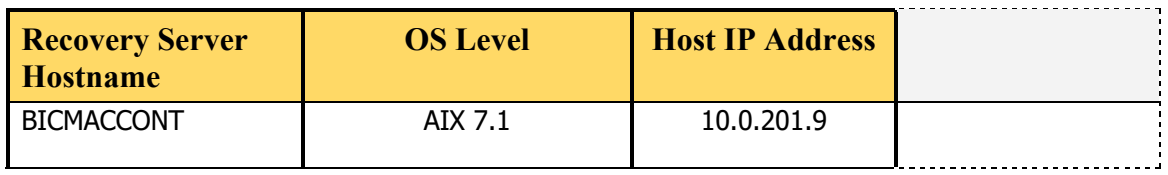

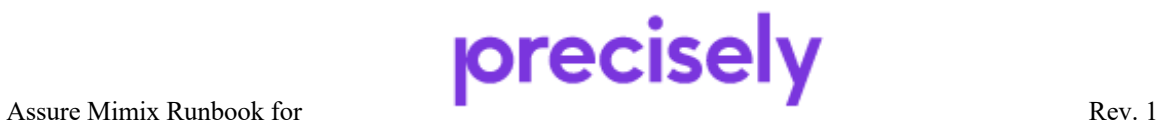

Skytap

## **Protected Data**

The following data has been identified as mission-critical and will be managed/protected by Mimix for AIX.

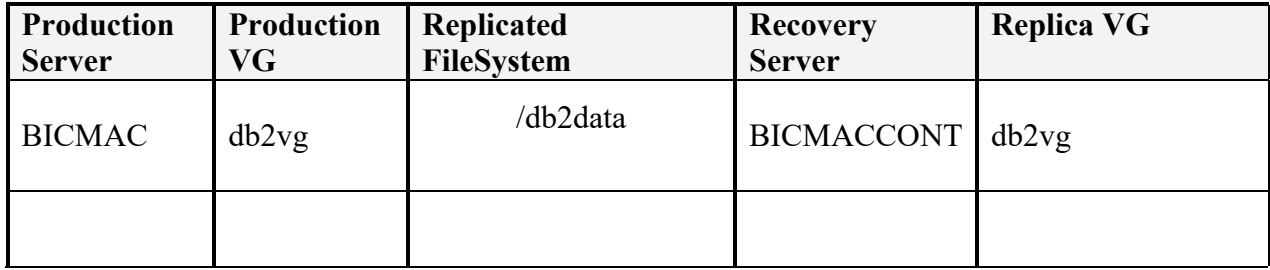

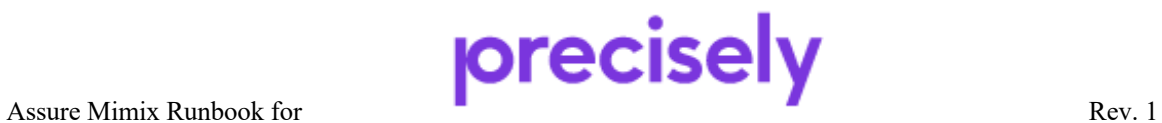

### **Installed Software**

The following RecoverNow for AIX software is installed on the Production and Recovery servers. Mimix for AIX software resides in the /usr/scrt directory.

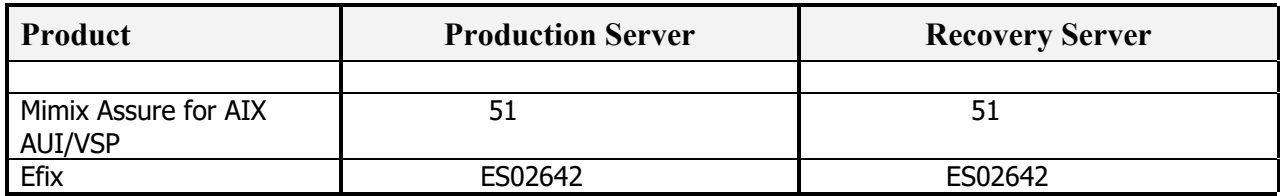

### **Customization:**

### *Application Start/Stop Scripts***:**

The Application start and stop is performed manually by the customer.

Mimix for AIX is started from /etc/inittab upon system startup.

and new domesting any admy camedian in Fy acty concern at the mode construction securityboot:2:bootwait:/etc/rc.security.boot > /dev/console 2>&1 rc:23456789:wait:/etc/rc 2>&1 | alog -tboot > /dev/console # Multi-User checks srcmstr:23456789:respawn:/usr/sbin/srcmstr # System Resource Controller rctcpip:23456789:wait:/etc/rc.tcpip > /dev/console 2>&1 # Start TCP/IP daemons scrt:2:wait:/usr/scrt/bin/sccfgd\_boot >> /var/log/EchoStream/bootup.log 2>&1 platform\_agent:2:once:/usr/bin/startsrc -s platform\_agent >/dev/null 2>&1 aso:23456789:once:/usr/bin/startsrc -s aso rcnfs:23456789:wait:/etc/rc.nfs > /dev/console 2>&1 # Start NFS Daemons nimsh:2:wait:/usr/bin/startsrc -q nimclient >/dev/console 2>&1

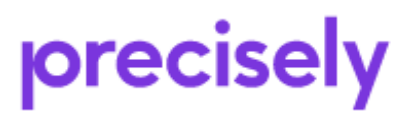

### *Snapshot customization*

Customer has asked that snapshot be auomated as follows:

```
# COPYRIGHT International Business Machines Corp. 1989,1994
# All Rights Reserved 1
⊫
# US Government Users Restricted Rights - Use, duplication or
# disclosure restricted by GSA ADP Schedule Contract with IBM Corp.
# IBM_PROLOG_END_TAG
# COMPONENT_NAME: (CMDCNTL) commands needed for basic system needs
# FUNCTIONS:
# ORIGINS: 27
# (C) COPYRIGHT International Business Machines Corp. 1989,1994
# All Rights Reserved
# Licensed Materials - Property of IBM
# US Government Users Restricted Rights - Use, duplication or
# disclosure restricted by GSA ADP Schedule Contract with IBM Corp.
#0 3 * * * /usr/sbin/skulker
#45 2 * * 0 /usr/lib/spell/compress
#45 23 * * * ulimit 5000; /usr/lib/smdemon.cleanu > /dev/null
811 * * * /usr/bin/errclear -d 5,0 30<br>8 12 * * * /usr/bin/errclear -d 4 98
8 * * 1,2,3,4,5,6 /usr/scrt/scripts/CreateSnaphot
50 14 * * 1,2,3,4,5,6 /usr/scrt/scripts/DropSnapshot
0 15 * * 1,2,3,4,5,6 /usr/scrt/scripts/CreateSnapshot
@ 20 * * 1,2,3,4,5,6 /usr/scrt/scripts/DropSnapshot
0, 3, 10, 15, 20, 25, 30, 35, 40, 45, 50, 55<br>
0 15 * * * /usr/lib/ras/dumpcheck >/dev/null 2>&1<br>
55 23 * * * /var/perf/pm/bin/pmcfg >/dev/null 2>&1
                                                 /usr/sbin/dumpctrl -k >/dev/null 2>/dev/null
                                                                  #Enable PM Data Collection
#Ejecucion de nmon
0,5,10,15,20,25,30,35,40,45,50,55 * * * * /usr/local/bin/nmon_diario_check.sh
0,0 x * * * /usr/local/bin/nmon_diario.sh<br>0,0 x * * * /usr/local/bin/nmon_diario.sh<br>0,5,10,15,20,25,30,35,40,45,50,55 * * * * /usr/local/bin/nmon_mensual_check.sh
0 0 1 * * /usr/local/bin/nmon_mensual.sh
0 3 * * 0 /usr/local/bin/nmon_rotate_180days.sh
|#
```
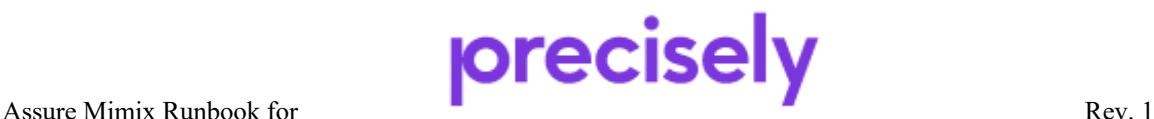

#!/bin/ksh93

```
PROGRAMNAME=CreateSnapshot
exec 2>> /var/log/EchoStream/${PROGRAMNAME}.out
set -x
echo "----------------------------------------------"
echo "Creating EchoStream Snapshot"
/usr/bin/date
ExitMessage="ERROR: No snapshot has been created!"
Context=1
ArgContextID="$1"
ODMDIR=/etc/objrepos
INSTALL_DIR=/usr/scrt
Exit(){
  echo "-----------------------------------------------------"
  echo $ExitMessage
  echo "-----------------------------------------------------"
  exit $1
}
        ${INSTALL_DIR}/bin/scrt_ra -W -C1
     ${INSTALL_DIR}/bin/scconfig -SC1
        ${INSTALL_DIR}/bin/scrt_ra -X -C1
    if [ $? != 0 ]; then
       echo "Unable to create snapshot"
      Exit 5
     fi
          echo "Creating snapshot for context ${Context}..."
        ${INSTALL_DIR}/bin/rtmnt -f -C ${Context} 2>&1
    if \lceil $? != 0 ]; then
      echo "Failed mounting filesystems over snapshot."
      Exit 6
      fi
```
ExitMessage="Success: Snapshot has been created!"

##### START DB2 ####### su - db2inst1 -c "db2start"

Exit 0

#!/bin/ksh #############STOP DB2 here ################ PROGRAMNAME=**DropSnapshot**

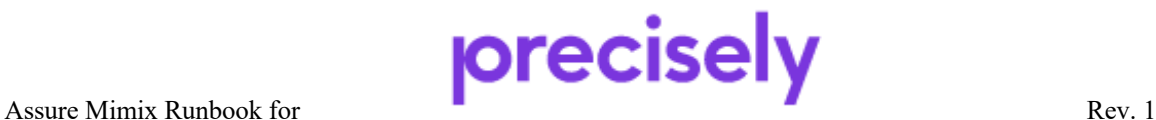

Skytap

exec 2>> /var/log/EchoStream/\${PROGRAMNAME}.out set -x echo "----------------------------------------------" echo "-----------Stopping DB2 ----------------------------------" su - db2inst1 -c "db2 force application all" su - db2inst1 -c "db2 terminate" su - db2inst1 -c "db2stop force"

echo "Dropping EchoStream Snapshot" /usr/bin/date ExitMessage="ERROR: Snapshot was not dropped successfully!" Context=1 CONTEXTS=1 ODMDIR=/etc/objrepos INSTALL\_DIR=/usr/scrt

Exit() { echo "-----------------------------------------------------" echo \$ExitMessage echo "-----------------------------------------------------" exit \$1 }

for Context in \$CONTEXTS; do

\${INSTALL\_DIR}/bin/rtumnt -C \${Context} if  $\lceil$  \$? != 0 ]; then echo "Failed unmounting filesystems over snapshot. Make sure applications are stopped" Exit 6 fi \${INSTALL\_DIR}/bin/scrt\_ra -W -C \${Context} if  $\lceil$  \$? != 0 ]; then echo "Unable to release snapshot" Exit 5

fi

ExitMessage="Success: Snapshot has been released!"

done

Exit 0

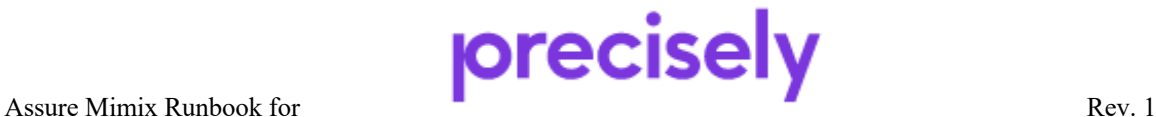

# **Configuration:**

#### **Configuration Summary**

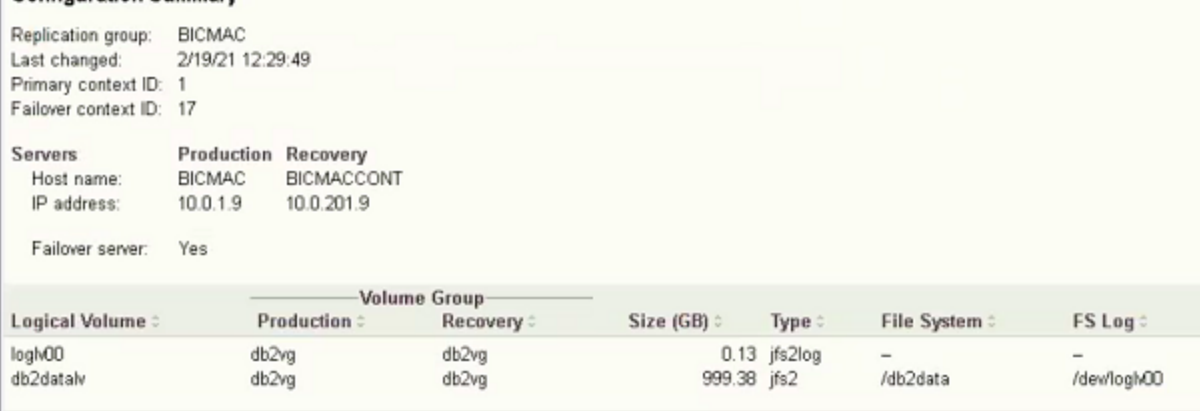

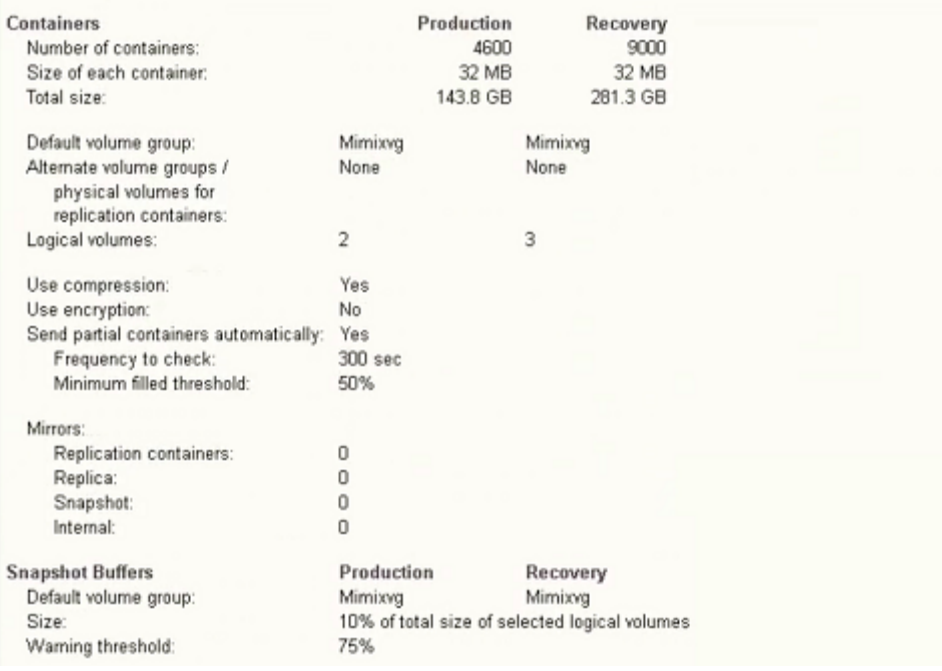

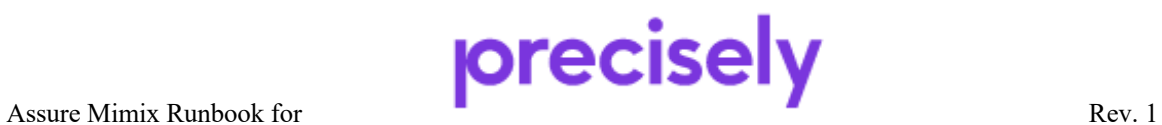

Skytap

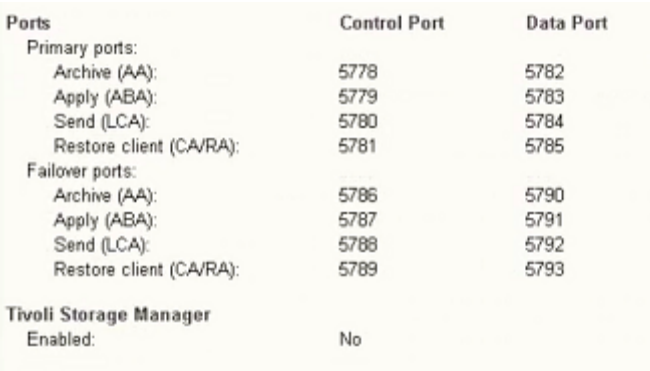

### *Post Implemetation changes:*

Upon request from customer Mimix will check every 3 minutes if a container is not full but at least 10% it will be sent over for replication.

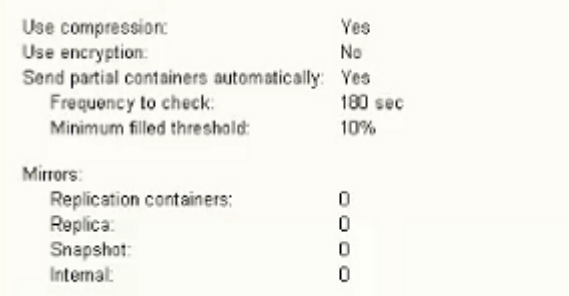

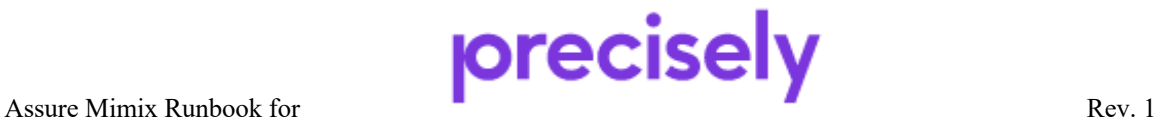

### **Steps for shutdown of production system:**

- 1. Prior to system shutdown the application and or Database must be stopped.
- 2. Stop the Mimix product from the VSP/AUI.
- 3. Shutdown the system.

## **How to login to GUI/AUI for Mimix :**

Open IE or Firefox browser to http://10.0.201.9:8410

Login with AIX user id root or equivalent. Use Administrator if VSP is installed on Windows Server.

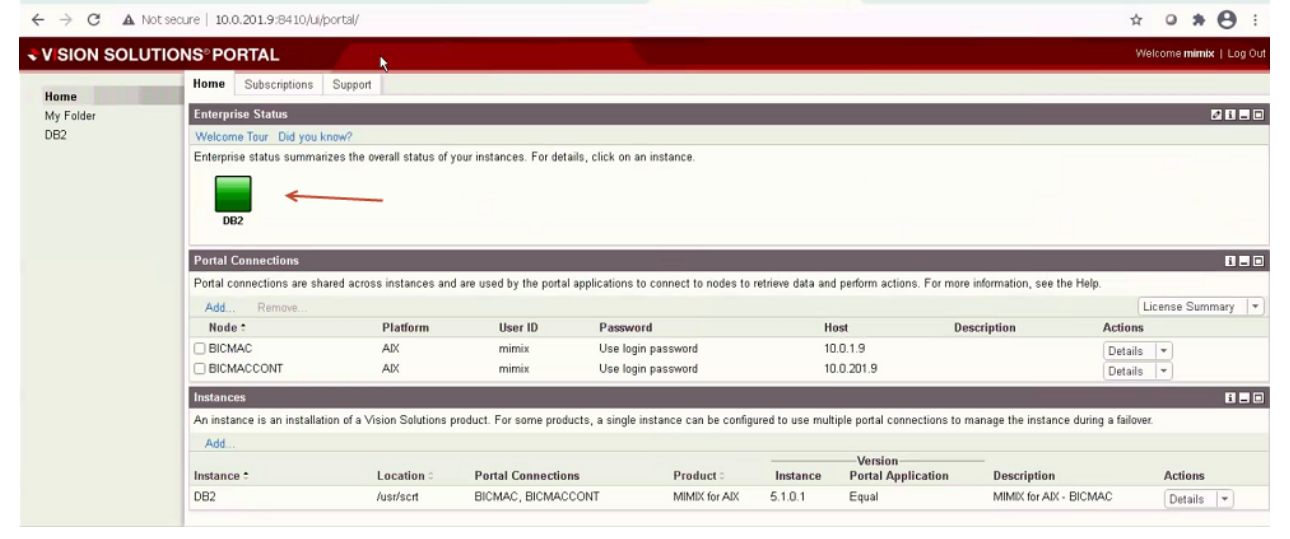

![](_page_12_Picture_8.jpeg)

![](_page_13_Picture_53.jpeg)

### **How to start/stop Mimix :**

Login to AUI as described in **How to login to AUI for Mimix:** Check Replication Group and select stop/start. NOTE\*\* Stopping Mimix here will cause application filesystems to be unmounted. If you want to stop replication data from been sent to Contigency server use **stopsrc -cs scrt\_lca-1**

![](_page_13_Picture_3.jpeg)

![](_page_14_Picture_19.jpeg)

![](_page_14_Picture_1.jpeg)

### **Planned Switch Procedure using AUI:**

To manually roleswap from Production to Recovery Server using VSP, follow the procedure below.

#### Login to VSP as detailed in **How to login to AUI/VSP** : Click procedures and then "planned failover"

![](_page_15_Picture_50.jpeg)

Click run and then "resume" for each step until all steps have green checkmark

![](_page_15_Picture_51.jpeg)

![](_page_15_Picture_6.jpeg)

Skytap

![](_page_16_Picture_20.jpeg)

![](_page_16_Picture_21.jpeg)

![](_page_16_Picture_2.jpeg)

Once the failover is completed the AUI will display the status:

![](_page_17_Picture_40.jpeg)

## **Failback Procedure using VSP:**

Click failback and "run" to start the failback to production

![](_page_17_Picture_41.jpeg)

![](_page_17_Picture_5.jpeg)

![](_page_18_Picture_31.jpeg)

Click "resume" until there is a checkmark by each step.

![](_page_18_Picture_32.jpeg)

![](_page_18_Picture_3.jpeg)

#### **Steps** ranski kon

![](_page_19_Picture_25.jpeg)

![](_page_19_Picture_26.jpeg)

![](_page_19_Picture_3.jpeg)

Skytap

## **Unplanned Switch Procedure:**

Overview:

- 1. Production Server is involved in a Disaster of some kind and cannot be readily recovered.
- 2. Using VSP/AUI on DR use regular snapshot to test if database can be started.
- 3. If Step 2 fails, use snapshot to earlier point in time or event marker.
- 4. During either step 2 or 3 test Database thoroughly.
- 5. Resume failover procedure as guided by VSP.

#### Login to VSP on the DR server: http://drserver\_hostname:8410

When production is down or unreachable the AUI display will resemble the fig below.

![](_page_20_Picture_86.jpeg)

### Click "procedures" and run on unplanned failover

![](_page_20_Picture_87.jpeg)

![](_page_20_Picture_12.jpeg)

The following screen is displayed:

![](_page_21_Picture_25.jpeg)

![](_page_21_Picture_2.jpeg)

#### Stone

![](_page_22_Picture_82.jpeg)

![](_page_22_Picture_2.jpeg)

◯ Yes. Continue to next step.

◯ No. Return to the previous step and create another snapshot with a different rollback location.

If you select "No" you will be returned to the previous screen to select a different point-in-time to rollback to, while staying on "step 30"

Note that this is just a snaphot to an earlier point in time. Test your application again until a suitable recovery point is found. When you do find the suitable recovery point make a note of the exact time that you used. Click resume to delete the last snapshot and continue.

![](_page_22_Picture_7.jpeg)

Skytap

If the application startup was succesfull using the default current point in time choose "do not rollback" in the next window as below:

![](_page_23_Picture_41.jpeg)

Please wait as this step may take some time to complete depending on the performance of the DR server and the size of the replicated data.

![](_page_23_Picture_3.jpeg)

![](_page_24_Picture_26.jpeg)

Do not press "Cancel" so that you can return to this screen later.

![](_page_24_Picture_2.jpeg)

## **Re-introduce Failed Server after Unplanned Switch Procedure (DR):**

It may take several days to repair the original Production Server before it can be re-introduced as the new Recovery Server.

Login to VSP.

#### Select Procedures.

![](_page_25_Picture_46.jpeg)

![](_page_25_Picture_47.jpeg)

![](_page_25_Picture_6.jpeg)

Skytap

Once step 60 is complete replication is taking place from DR Site to original Production Site. Click the "summary" tab to show status.

![](_page_26_Picture_30.jpeg)

![](_page_26_Picture_2.jpeg)

Skytap

Page 27 of 40

# **Creating a Snapshot (Virtual Failover)**

Login to VSP:

Click Recovery Tab, then replication group ; then create

![](_page_27_Picture_39.jpeg)

To delete snapshot , stop DB2 and then:

![](_page_27_Picture_5.jpeg)

![](_page_28_Picture_52.jpeg)

### **Increasing Filesystem size:**

DO NOT increase filesystems directly from AIX . use the VSP as follows: Click replication tab. Click instance name DB2 then go down to logical volumes. Under "Actions" select "extend" for filesystem that needs to be increased.

For example:

![](_page_28_Picture_4.jpeg)

Skytap

![](_page_29_Picture_21.jpeg)

![](_page_29_Picture_1.jpeg)

# **Monitoring Replication:**

Click replication tab.

![](_page_30_Picture_2.jpeg)

Drivers must be loaded and "send" and "receive" active. Keep an eye on the backlog

![](_page_30_Picture_4.jpeg)

### **Failover/Failback using Command line :**

### **Planned Switch Procedure (command line)**

To manually move the Mimix application to the Recovery Server, follow the procedure below:

- 1. **Production server:** Stop the Database and/or other Applications.
- 2. **Production server:** Stop Mimix **/usr/scrt/bin/rtstop –FSC1**
- 3. **Production server:**If the above command fails because some processes are holding the filesystem, you can run "fuser –kxuc /<unmounted filesystem>" to kill those processes, and then run:

**/usr/scrt/bin/rtstop –FSC1**

Now you are ready to perform the failover.

4. on the **Recovery server**: **/usr/scrt/bin/rtdr –C1 failover**

> Answer y Answer y again.

- 5. The final screen should say that the filesystems have been mounted.
- 6. Now you can start the Database/application

![](_page_31_Picture_12.jpeg)

### **Resynchronization and Fallback Procedure (command line)**

Once you are ready to initiate resynchronization from the recovery server to the production server, perform the following:

### **1. Recovery Server:** Initiate the resynchronization procedure. **/usr/scrt/bin/rtdr –C1 resync**

### **2. Production Server:** Initiate the resynchronization procedure: **/usr/scrt/bin/rtdr –C1 resync**

Answer y to the question.

Answer y again.

The bottom of the screen should say: "*Failover context <17> is enabled and ready for re-sync*"

Now replication has started to occur from the recovery server to the production server.

**3. Recovery Server:** Monitor the scrt-lca-17.out log.

tail –f /var/log/EchoStream/scrt-lca-17.out.log

When it says "*Dynamic SuperTransaction recovery complete*", the two servers are in sync, and you can plan for the fallback procedure.

![](_page_32_Picture_11.jpeg)

## **Fallback to Production ( command line):**

Open a terminal window to the recovery server, and verify that there is no significant buffering occurring on that server. The "Usage" should be close to 1/100.

![](_page_33_Figure_2.jpeg)

If there is a lot of buffering, you should not initiate failback, you would need to wait for EchoStream to catch up with the replication.

- 1. **Recovery server:** Stop the Database/Applications.
- 2. **Recovery server:** Stop Mimix **/usr/scrt/bin/rtstop –FSC17**
- 3. **Recovery server:** If the above command fails because some processes are holding the filesystem, you can run "fuser –kxuc /<unmounted filesystem>" to kill those processes, and then run:

### **/usr/scrt/bin/rtstop –FSC17**

4. Verify that the statemaps are clean:

![](_page_33_Figure_9.jpeg)

Above I only have one logical volume, but you should ensure that the statemap is clean for all of your logical volumes.

5. **Production server:** perform data validation using snapshot.

![](_page_33_Picture_12.jpeg)

Skytap

- 6. Verify that the database started correctly. If it did not, do not proceed with the fallback procedure because the recovery server's image is not consistent.
- 7. Stop the database and remove the snapshot:
- 8. Now you are ready to perform the fallback procedure.
- 9. On the **Recovery server**: **/usr/scrt/bin/rtdr –C1 failback** Answer y Answer y again.

10. The tail end of your screen should say:  *"---Primary context<1> is enabled ---"*

11. **Production Server:** Now you will perform fallback on the Production server: **/usr/scrt/bin/rtdr –C1 failback**

Answer y Answer y again

- 12. **Production server:** Now you are ready to start Application/Database
- 13. **Production server:** Monitor /var/log/EchoStream/scrt\_lca-1.out file to ensure that replication is occurring correctly.

![](_page_34_Picture_9.jpeg)

## **Unplanned Failover ( command line):**

Data has to be verified on DR/Recovery server. A snapshot to the most current PIT is the default.

- 1. **Recovery server:** *scrt\_ra -C1 -X*
- 2. **Recovery server:** *rtmnt -C1* (fsck may be needed)
- 3. **Recovery** :Verify data by starting application
- 4. **Recovery:** Stop DB/application.
- 5. **Recovery :** Unmount filesystems and Remove snapshot *rtumnt -C1 ;* scrt\_ra -WC1
- 6. **If data has to rolled back to earlier PIT : (***if not skip to step 7)* For example, to make a restore snapshot to October 27, 2020 at 17:21:57: scrt ra -C1 -D "10/27/20 17:21:57" mount the filesystems rtmnt -C1 , test, rtumnt -C1, delete snapshot - repeat as needed. Once an appropriate PIT has been found, the replica needs to be rolled back to this PIT prior to failover. scrt ra -C1 -F -D "10/27/20 17:21:57"
- 7. **Recovery server:** Stop Mimix and failover **/usr/scrt/bin/rtstop –FC1** ; **rtdr -C1 failover**

![](_page_35_Picture_9.jpeg)

### **Contacting Vision CustomerCare**

#### **Contacting Vision Solutions CustomerCare**

1. Research On-line Knowledge Base - requires a username password To request access to the CustomerCare Support Central Web Portal http://portal.visionsolutions.com/signupnewuser.aspx

> To access the CustomerCare Online Support and Knowledgebase: http://portal.visionsolutions.com/extlogin.aspx

- 2. Open an On-line Incident requires a username password To log an Incident with CustomerCare for Technical Support: http://portal.visionsolutions.com/extlogin.aspx
- 3. Phone

Mimix for AIX, RecoverNow/GeoCluster 24x7 CustomerCare Technical Support: **U.S. and Canada: (800) 337-8214 OPTION 3** International: +1 (949) 724-5465

4. Email

CustomerCare Support Email: **support@syncsort.com**

#### **CustomerCare Support Overview**

**Hours**: Qualified Support Analysts Available 24X7

- Business Hours: 5:00AM 5:00PM PST, Monday Friday
- After Hours Support: 5:00PM 5:00AM PST, Monday Friday,
- Friday 5:00 PM PST through Monday 5:00 AM PST, Holidays\*

*\*Company Observed Holidays*

#### **Service Level Agreements**

*Our first goal is to connect you to a Qualified Support Specialist upon your first call. In the event that you phone us and all our specialists are assisting other customers, we will log your call and set it up for a call back according to severity. We try to make every effort in returning calls right away; however the Service Level Agreements below show what the maximum time could be to receive a return call in the event of a call back.* 

*During Business Hours and After Hours – Expected Response Times (including goals) Phone* Severity One: 30 Minutes (95% of the time) Severity Two: 1 Hour (80% of the time) Severity Three: 1 Business Day (80% of the time)

Severity Four: 2 Business Days (80% of the time)

*During Business Hours only – Expected Response Times (including goals) Email/Web*  Severity One: Not accepted, please phone in all urgent issues. Severity Two: 4 Hours (80% of the time) Severity Three: 8 Hours (80% of the time) Severity Four: 1 Business Day (80% of the time)

![](_page_36_Picture_20.jpeg)

Skytap

## **Third-party Licensing Information**

Insert as appropriate

![](_page_37_Picture_2.jpeg)

Skytap

Page 38 of 40

## **Command line options**

scconfig –q : displays the Context number that you should be using the following commands. The examples below will assume Context=1 All Mimix commands are in the **/usr/scrt/bin** directory rtstart –C1 : Start RN rtstop  $-F(S)C1$ : Stop RN "S" option is valid only on production to sync the backlog before stop of RN **Logs**: tail –f/var/log/EchoStream/scrt\_lca-1.out (source) tail –f /var/log/EchoStream/scrt\_aba-1.out (target)

stopsrc –s scrt\_lca-1: stop LCA daemon stopsrc –s scrt\_aba-1: stop ABA daemon startsrc –s scrt\_lca-1: start LCA daemon startsrc -s scrt\_aba-1: start ABA daemon

stopsrc –cs scconfigd: stop config daemon (VSP uses this daemon) startsrc –s scconfigs: start config daemon

scsetup –MC1 : recreates all containers that RN needs and that are defined in the RN odm.

**Statemap commands**: the statemap has to be manipulated when a complete resync of all or some LV's to the DR site are required. scconfig -M: Mark statemaps dirty (need to resync all) scconfig -W: Wipe statemaps clean (don't resync) scconfig -P: summary status of statemaps scconfig -Pv: detailed status of statemaps

![](_page_38_Picture_7.jpeg)

![](_page_39_Picture_0.jpeg)

Skytap